## **Settings**

 $\equiv$ 

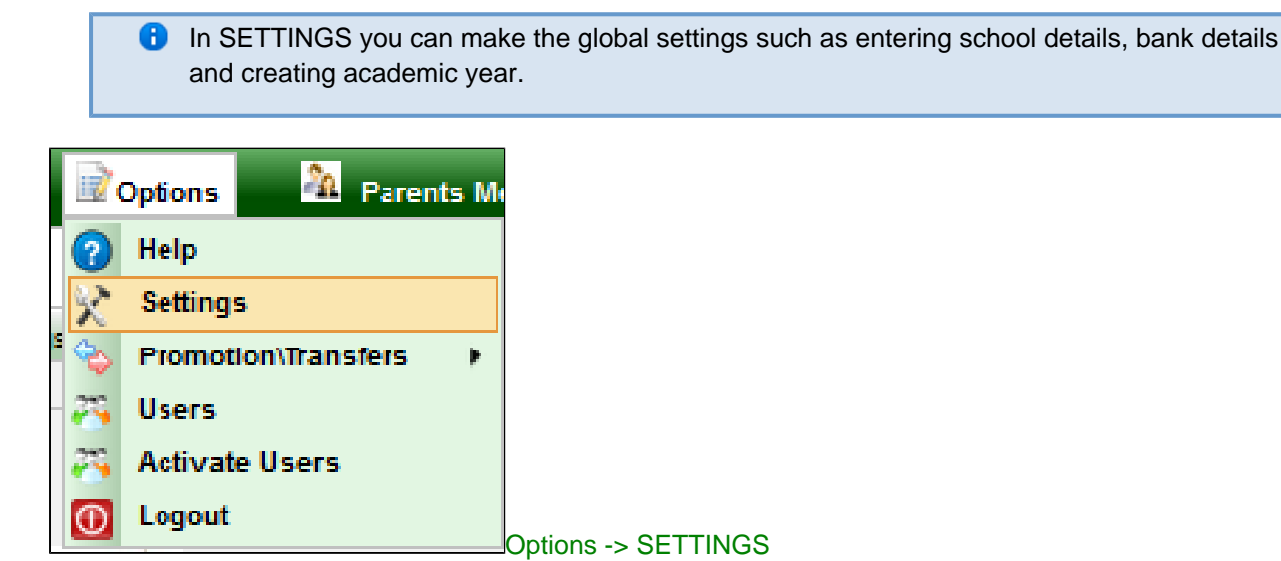

The below snapshot shows the different menus available in the Options -> SETTINGS menu.

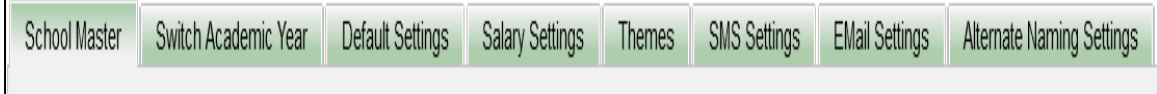

School Master : In this tab, you can set the various information about the school. Enter the important information like school name, school address and enter the bank details; These school details will be displayed in the reports and receipts when we are generating.

## Options -> Settings -> School Master.

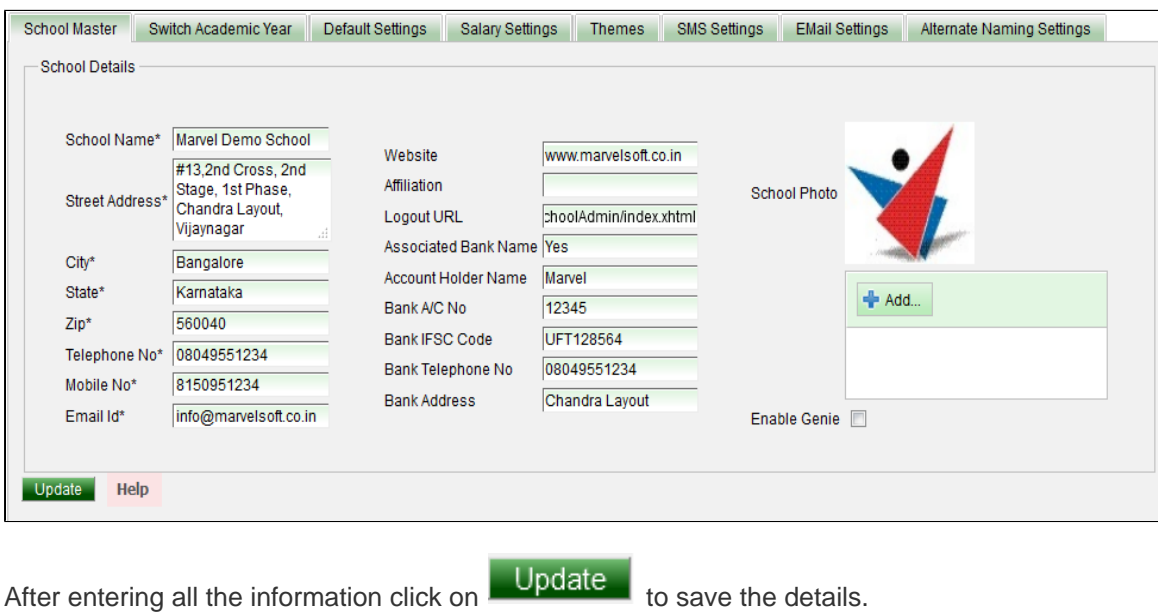

**C** In this particular menu, we can set the bank details pertaining to the management.

To Enter the bank details of the organization, select Options -> Settings -> Bank Details.

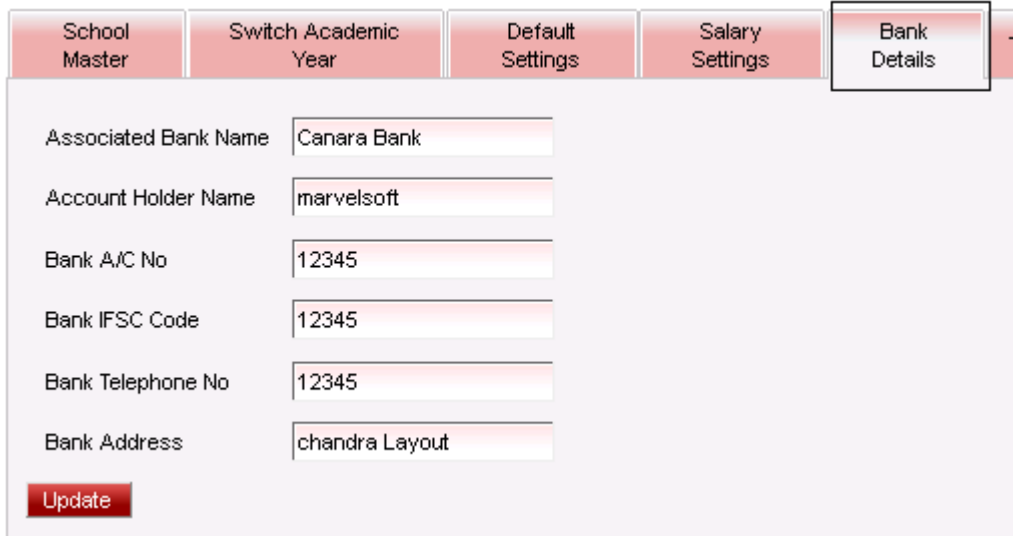

Enter the Bank Name, Account Holder name, Bank Account Number, IFSC Code, Telephone Number and Account number of the bank.

Click on **Update** to save the details.

-------